## **ІНСТРУКЦІЯ З ПРОКЛЮЧЕННЯ 50000 ПОРТУ НА МАРШРУТИЗАТОРІ MIKROTIK RD750**

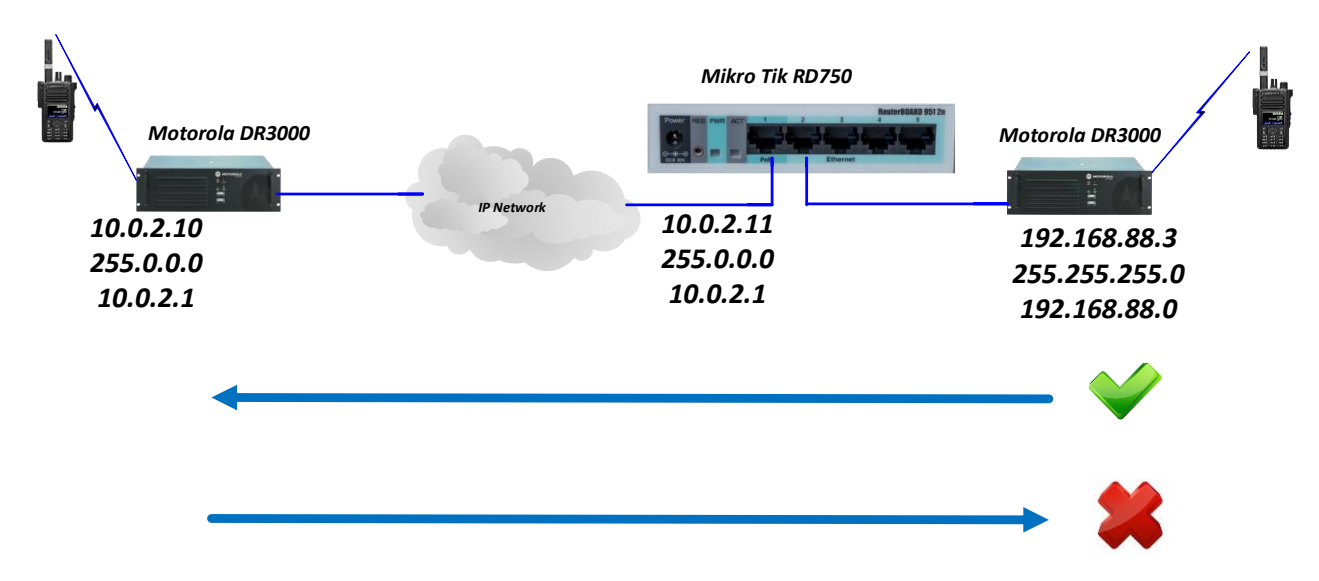

*Рис.1 Схема підключення ретрансляторів до MikroTik RD750*

Причина необхідності в проключенні портів в тому, що по замовчуванні в маршрутизаторах налаштовано правило маскардингу, тобто IP адреса пристроїв в локальній мережі не видні за маршрутизатором з зовнішньої мережі. При проходженні пакетів даних із внутрішньої мережі для відправлення в зовнішню мережу, маршрутизатор відкриває необхідний порт і підміняє внутрішню ІP адресу на свою зовнішню IP адресу і далі відправляє на пакети на ретранслятор для якого вони призначались. Ретранслятори в зовнішній мережі «бачать» в мережі тільки маршрутизатор і звертаються до його IP адреси не маючи можливості «достукатись» до самого ретранслятора в внутрішній мережі. Обладнання в внутрішній мережі залишається невидимим.

Зазвичай, при встановленому виклику з внутрішньої мережі поки канал знаходиться піднятий, абоненти можуть проводити переговори з абонентами з зовнішньої мережі. По завершенні сеансу зв'язку знову підняти канал зможе тільки абонент з внутрішньої мережі.

IP адрес веб-панелі налаштування маршутизатозатора по замовчуванні: *192.168.88.1*

Після налаштування маршрутизатора для проключення необхідних портів необхідно:

- 1) Перейти у вкладку **IP → Firewall → NAT**
- 2) Додати нове правило: **Add New**

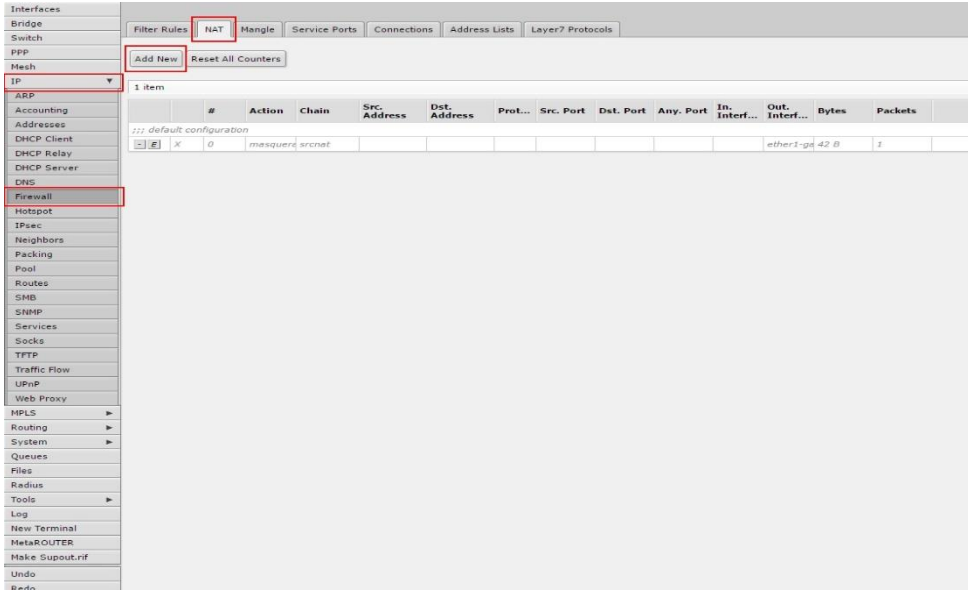

- 3) Активувати **Enable**
- 4) **Сhain** вибрати **dstnat** (для пропускання пакетів із зовнішньої мережі в внутрішню)
- 5) Src.Address вказуємо IP адрес ретранслятра (Головного) в мережі IP Site Connect (в даному випадку 10.0.2.10)
- 6) Dst.Address вказуємо IP адрес ретрансляторва (Однорангового) в мережі IP Site Connect (в даному випадку 192.168.88.3)
- 7) Protocol вказуємо **UDP**
- 8) Any.Port порт, який буде пропускати маршрутизатор в зовнішню та в внутрішню мережу, вказуємо **50000**
- 9) **In.Interface –** вказуємо до якого фізичного порту на маршрутизаторі підключено Головний ретранслятор.
- 10) **Out. Interface** вказуємо до якого фізичного порту на маршрутизаторі підключено Одноранговий ретранслятор.

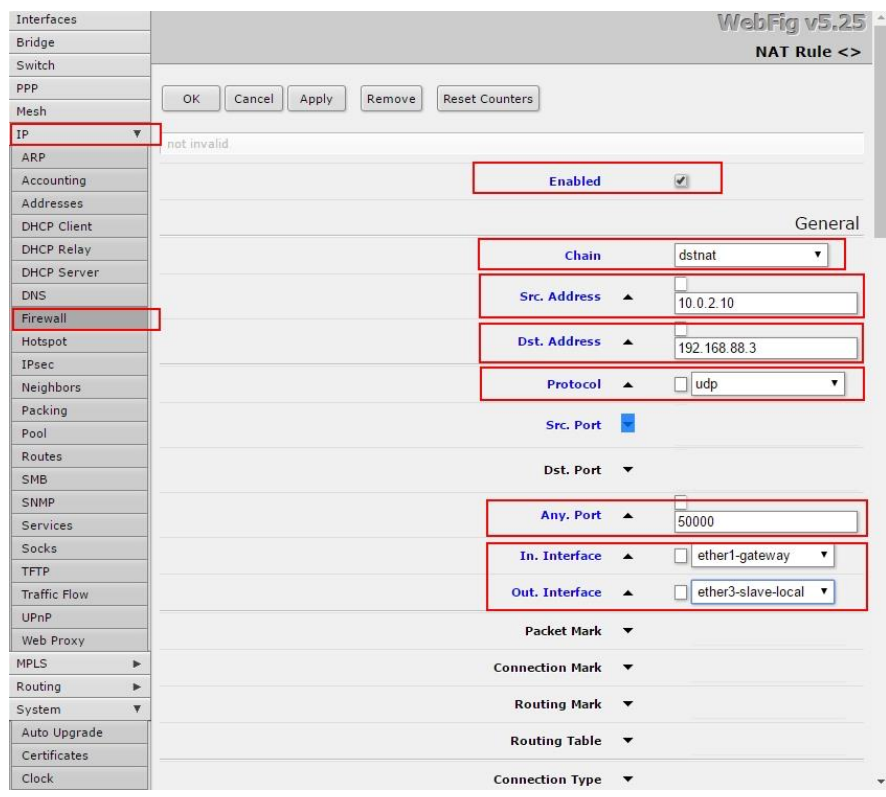

11) Action – вказаємо **accept** (для можливості прийому пакетів із зовнішньої мережі)

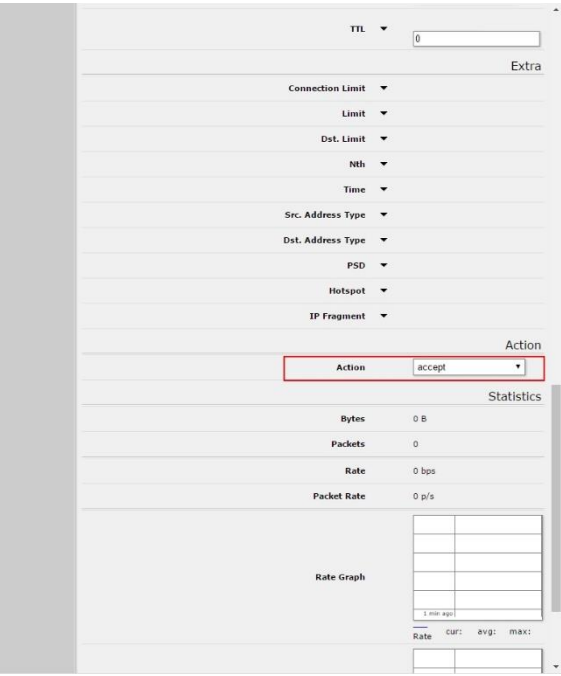

*12)* Для того, щоб налаштування вступили в дію, перевантажуємо маршуртизатор: **System → Reboot.**

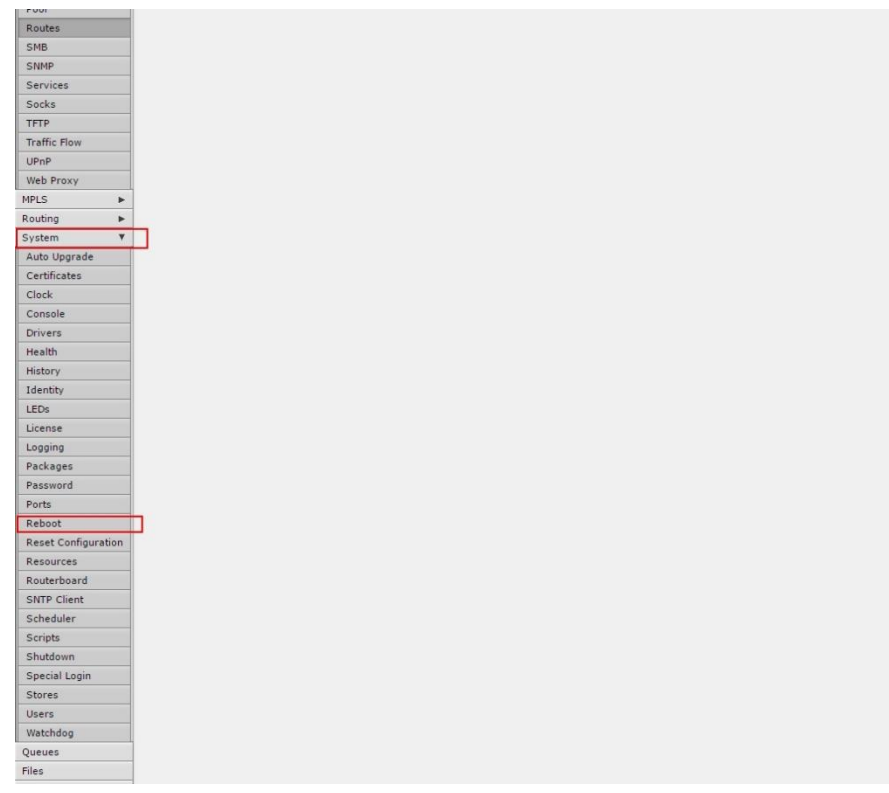

## **Примітка: в мережі IP Site Connect рекомендовано використовувати наступні маршутизатори:**

- 1) HP A-MSR20-20 Router
- 2) HP A-MSR30-20 Router
- 3) Linksys 4 Port Gigabit Security Router with VPN: Model RVS4000